## 商材としての マニュアルの作り方

## **CONTENTS**

1.商材としてのマニュアルについて

2.マニュアルの作り方

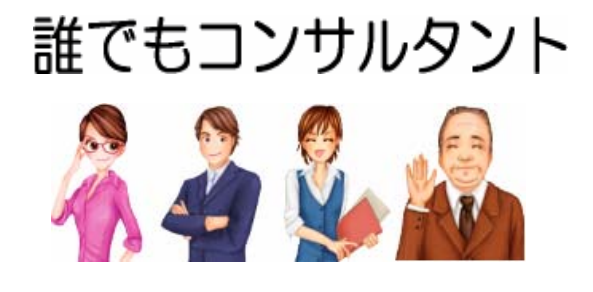

[http://www.darecon.com](http://www.darecon.com/)

## 1.商材としてのマニュアルについて

(1)ナレッジ起業ではマニュアルは必須の商材

 コンサルタントのように自らのナレッジ(知識やノウハウ)をもとに起業する場合、 マニュアルは欠かすことのできない必須の商材となります。 その理由は以下のとおりです。

① 起業のスタートに最適

 マニュアル販売は低コストかつ誰にでも取り組みやすいビジネスのため 起業のスタートには最も適しています。 コンサルタントで起業する場合でも、 まずは、マニュアル販売からスタートすることをお薦めします。

② 見込み客開拓などマーケティングツールとしても有効

 マニュアルは商品として販売するだけはなく 見込み客開拓などマーケティングツールとしても大変有効なツールになります。 マニュアルを配布することで、コンサルタントとしてのナッレジを PRすることも可能です。

③ その他の商材のベースとなる

 マニュアルをベースにして、 コンサルティング、セミナー、業務代行などの その他のサービス商材を作ることができます。 作成方法は下記を参照してください。 ナレッジ「起業スタートマニュアル」http://www.darecon.com/kigyoustart/index.html  よって、自らのナレッジをもとに起業するのであれば、 どのようなビジネスモデルであっても必ずマニュアルを作成してください。

 種類が多いほどビジネスの展開がしやすくなるので、 保有するナレッジをすべてマニュアル化することをお薦めします。

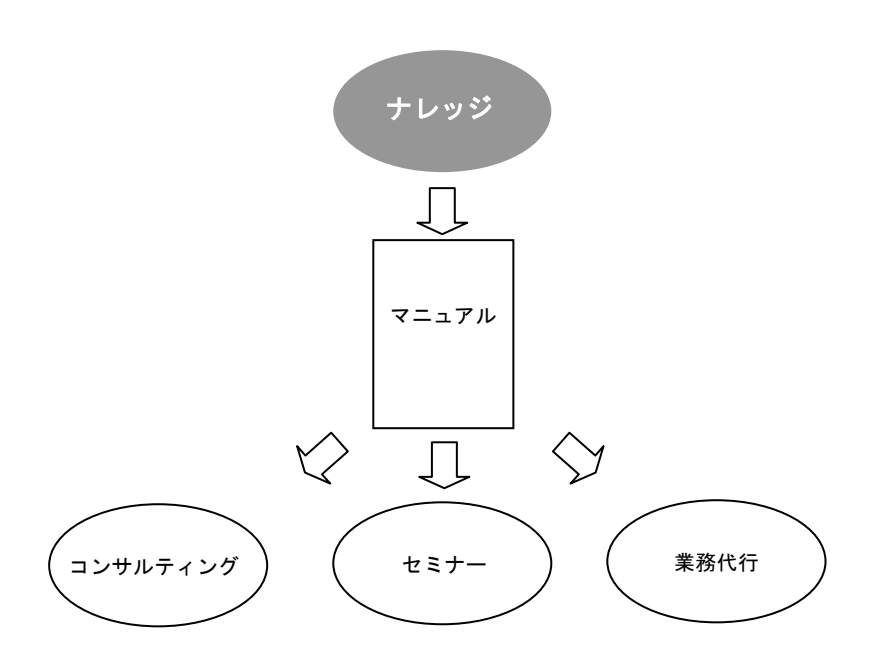

(2) 見込み客開拓用の無料マニュルアも作成する

 商品として販売するものとは別に 見込み客開拓用に無料で提供するマニュアルを必ず作成してください。 これがWebサイトの訪問者を見込み客に変える 重要なツールになります。

 ただし、無料とはいえ商品として販売できるレベルのクオリティが必要です。 低レベルのマニュアルでは読者が見込み客になることはありません。 よって商品用のマニュアルと同じ方法、同じ品質で作成してください。 無料マニュアルを使ったマーケティング手法は ナレッジ「起業スタートマニュアル」http://www.darecon.com/kigyoustart/index.html を参照してください。

## 2.マニュアルの作り方

マニュアルの作成方法は以下のとおりです。

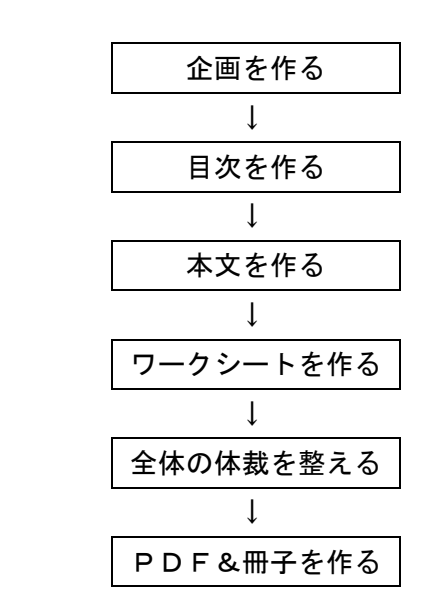

各項目の詳細を次ページより解説します。

4

(1)企画を作る

① 下記の「マニュアル企画表」を用意します。

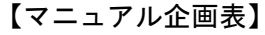

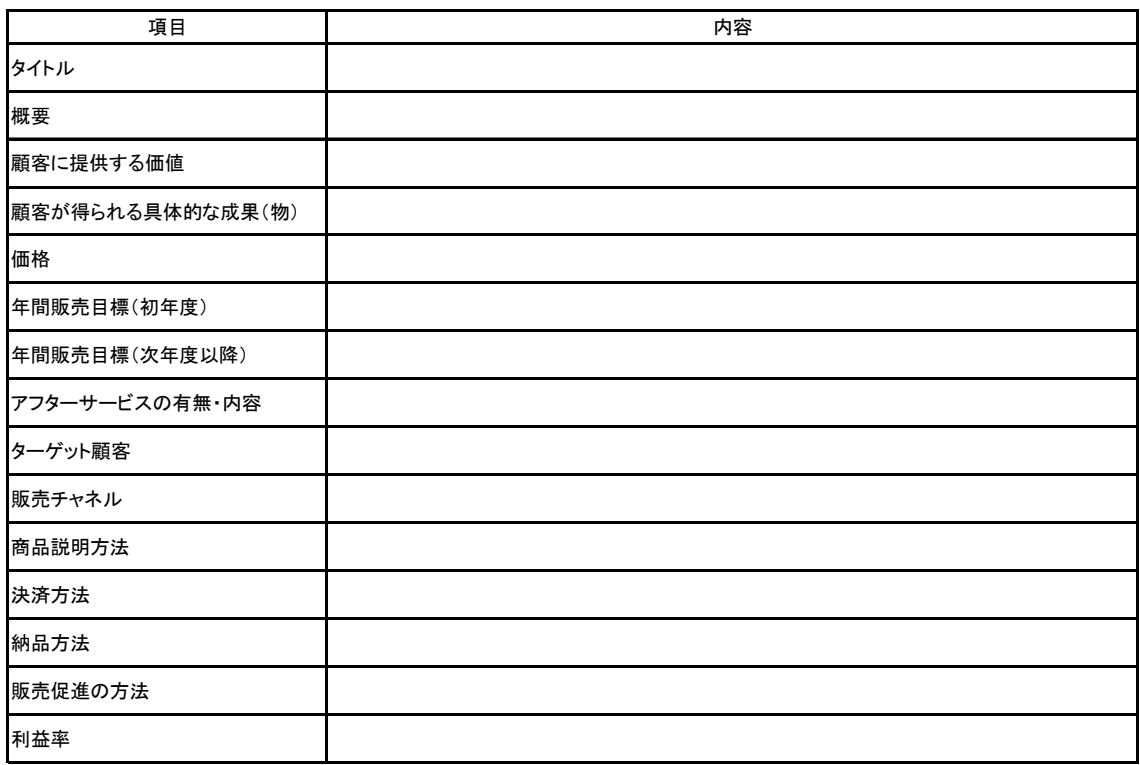

 ② 表に従って、各項目の内容を検討し記入します。 「顧客に提供する価値」とはマニュアルが利用者に提供する本質的な価値、 「顧客が得られる具体的な成果(物)」とは顧客がマニュアルどおりに 行動すれば得ることができる具体的な成果や成果物のことです。

 また、価格の設定方法について、セオリーはありません。 一般的には以下の方法があります。

- ・「原価+必要な粗利益」で算出する
- ・競争相手の価格を参考に決める
- ・顧客が買ってもよいと思う価格を想定して決める

それぞれの設定方法は次のとおりです。

1)「原価+必要な粗利益」で算出する

 マニュアルの原価は、ほとんどが作成に要した時間経費です。 計算方法は以下のとおりです。

・原価 = 時間単価×作成に要した時間

時間単価は目標年収から計算します。

・時間単価 = 目標年収÷12÷月の稼動日数÷1日の稼動時間

原価を想定販売量で割って1部あたりの原価を算出します。

・1部あたりの原価 = 原価÷想定販売部数

これに一部あたりの必要な粗利益を足せば価格になります。

・価格 = 1部あたりの原価+1部あたりの必要な粗利益

2)競争相手の価格を参考に決める

競争相手の価格を参考に決める場合の選択肢は以下のとおりです。

- ・競争相手と同じクオリティのものを安くする
- ・競争相手よりも高いクオリティのもの同じ価格にする
- ・競争相手とクオリティも価格も同じにする
- ・競争相手よりクオリティも価格も高くする
- ・競争相手よりクオリティも価格も低くする

 自社商品のクオリティと競争状況を検討して どの価格水準にするのかを決定します。

3)顧客が買ってもよいと思う価格を想定して決める

まず、以下の4つの価格を考えます。

- ・高すぎるので買わない価格
- ・高いが買ってもよいと思う価格
- ・これなら安いと思う価格
- ・安すぎて疑わしいと思う価格

 そして「高いが買ってもよいと思う価格」と「これなら安いと思う価格」 の間で価格設定を行います。

【マニュアル企画表-記入例】

| 項目               | 内容                                                                                                    |  |
|------------------|----------------------------------------------------------------------------------------------------|--|
| タイトル             | 充実したセカンドライフを手に入れるためのシニア起業マニュアル                                                                                         |  |
| 概要               | 起業のネタ出しからビジネスモデル化および事業の立ち上げまでのやり方をワンストップで解説するマニュ<br>アル。シニア向けなので、大きな成長よりも安定した収入が期待できるビジネスモデルにすることを提唱す<br>る。PDF版と冊子版を用意。 |  |
| 顧客に提供する価値        | 起業の実現による充実したシニアライフ                                                                                                    |  |
| 顧客が得られる具体的な成果(物) | 起業のためのビジネスモデル、商材、Webサイトおよび売上・利益                                                                                        |  |
| 価格               | 期間限定でPDF版を無料(冊子版は送料込みで¥1.980)にし、購入者に対してステップアップネタのコン<br>サルティングサービス受注を狙う。無料期間終了後はPDF版9, 800円、冊子版14, 800円(送料込み)で<br>販売。   |  |
| 年間販売目標(初年度)      | 無料:500部(PDF版450部 冊子版50部)<br>有料: 30部(PDF版 27部、冊子版 3部)                                                                   |  |
| 年間販売目標(次年度以降)    | 同上                                                                                                    |  |
| アフターサービスの有無・内容   | 無料期間は無し、有料購入者へはメールサポートを1回無料で行う。                                                                                        |  |
| ターゲット顧客          | 起業を目指すシニア                                                                                                    |  |
| 販売チャネル           | 自分のHPの他、シニアビジネスを行っている事業者のHP経由で販売する。                                                                                    |  |
| 商品説明方法           | WEB上でマニュアルの概要を説明する。                                                                                                    |  |
| 決済方法             | PDF版:銀行振込み<br>冊子版:銀行振込み、代金引換郵便                                                                                         |  |
| 納品方法             | PDF版:ダウンロード 冊子版:郵送                                                                                                    |  |
| 販売促進の方法          | ・SEO対策、メールマガジンなど、無料で実施できる販促活動だけを行う。<br>・シニアビジネスを行っている事業者とコラボレーションする。                                                   |  |
| 利益率              | マニュアルでは利益は求めず、購入者へのコンサルティングサービスで利益を追求する。                                                                               |  |
|                  |                                                                                                    |  |

これでマニュアルの企画は終了です。

(2)目次を作る

次は目次の作成です。

 目次には、「章」、「節」、「項」という階層構造があるので それぞれのタイトルと概要を検討します。

① 下記の「マニュアル目次検討表」を用意します。

【マニュアル目次検討表】

| 章       | 節       | 項       |
|---------|---------|---------|
| タイトル&概要 | タイトル&概要 | タイトル&概要 |
|         |         |         |
|         |         |         |
|         |         |         |
|         |         |         |
|         |         |         |
|         |         |         |
|         |         |         |
|         |         |         |
|         |         |         |
|         |         |         |
|         |         |         |
|         |         |         |
|         |         |         |
|         |         |         |
|         |         |         |
|         |         |         |
|         |         |         |
|         |         |         |
|         |         |         |
|         |         |         |
|         |         |         |
|         |         |         |
|         |         |         |
|         |         |         |
|         |         |         |
|         |         |         |
|         |         |         |
|         |         |         |
|         |         |         |
|         |         |         |
|         |         |         |
|         |         |         |

- ② まず、大区分となる「章」の検討を行います。 各章のタイトルと概要を該当欄に記入してください。 章の分け方は、マニュアルで提供する内容をイベントごとに分類し、 時系列で並べるのが基本です。
- ③ 次に中区分となる「節」の検討・記入を行います。 ①と同じように章の内容をイベントごとに分け時系列で並べてください。
- ④ 最後に小区分となる「項」の検討・記入を、同じ方法で行ってください。

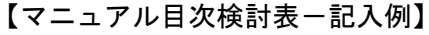

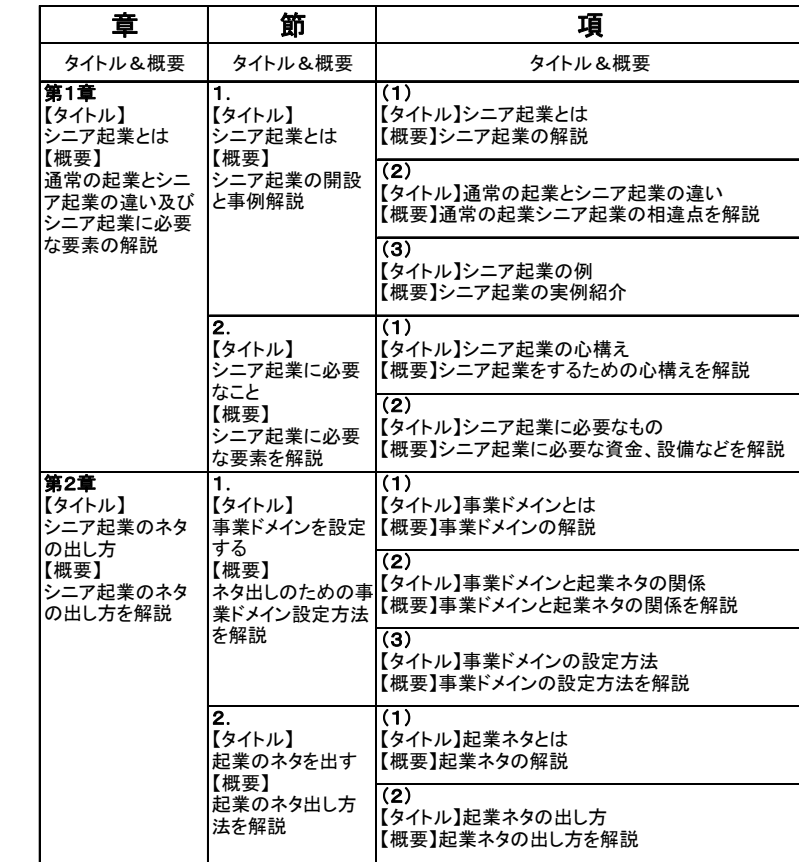

表が完成したら目次の検討は終了です。

 ただし、目次は本文作成の過程で変っていくのが常です。 最終的な本文作成後に完成させてください。

これで目次の作成は終了です。

(3)本文を作る

 目次が完成したら、「項」ごとに本文を作成します。 本文作成のポイントは「わかりやすい文章にすること」です。 文章を書くのが苦手な人は難しいと思うかもしれません。 ところが、それほど難しいことではないのです。 以下の法則を守れば、誰でもわかりやすい文章が書けるようになります。

【わかりやすい文章を書く法則】

- ① 文章は三段論法か起承転結で書く ② センテンスは50文字以内にする ③ ターゲット顧客のレベルに見合った文章表現にする ③ 「箇条書き」と「表」を多用する ④ 「ですます調」で書く ⑤ あいまい表現を避ける ⑥ 改行を多用する ⑦ 推敲する
- ① 文章は三段論法か起承転結で書く

1)三段論法

 三段論法とは「大前提」「小前提」「結論」の順番で展開する論法のことです。 本マニュアルも三段論法が多用されており、

このページのトップの文にも使用されています。

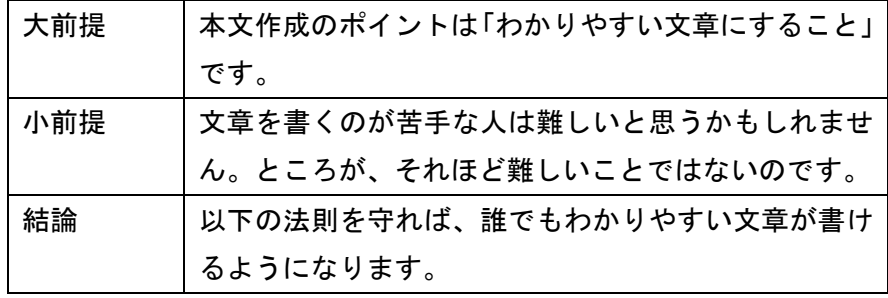

 その他にも本マニュアルには三段論法の文章がたくさんあるので、 探してみてください。

2)起承転結

起承転結とは四段型の論法です。

三段論法に導入部分の「起」を付け加えれば起承転結が完成します。

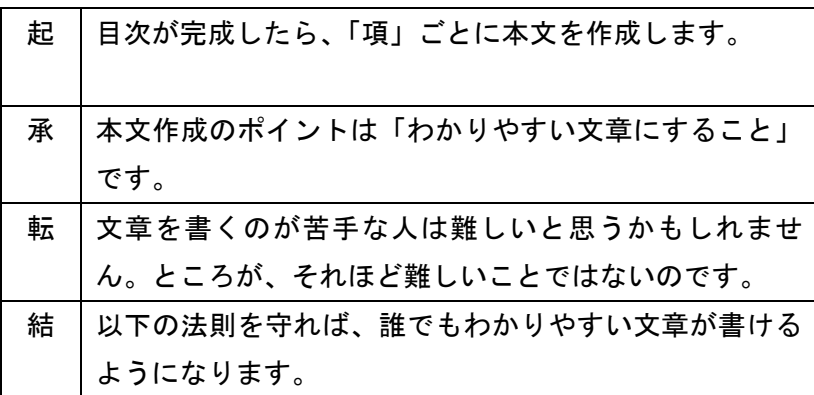

② センテンスは50文字以内にする

以下の文章を読み比べてください。

 センテンスが長いと読みにくいだけではなく趣旨も伝わりにくくなります。 長くても50文字以内にしてください。

【センテンスの長い文章】

本文作成のポイントは「わかりやすい文章にすること」で、 文章を書くのが苦手な人は難しいと思うかもしれませんが、 それほど難しいことではありません。

【センテンスの短い文章】

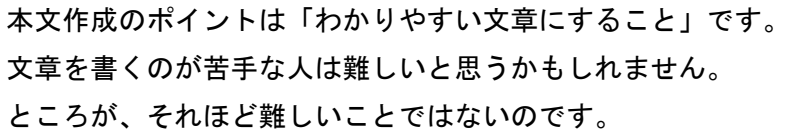

 センテンスを短くするコツは中止法を使わないことです。 中止法とは、センテンスを接続助詞(上記文の「で」「が」)で 後ろにつないでいく書き方です。 文章に重厚さを与えるので論文や小説などによく見られますが、 マニュアルには不向きです。

③ ターゲット顧客のレベルに見合った文章表現にする

 ターゲット顧客が専門家であれば専門用語を使用するなど、 設定したターゲット顧客の知識レベルに見合った文章表現にします。 ターゲット顧客の知識レベルが想定できない場合は 平均的な水準に合わせてください。

④ 「箇条書き」と「表」を多用する

 マニュアルの文章は的確な情報を 少ない文字数で伝えることが必要です。 そのためには「箇条書き」と「表」を多用してください。 「箇条書き」と「表」には以下の効果があります。

・視覚的に読みやすい

- ・主旨をわかりやすく表現できる
- ・短い文章でも内容を伝えやすい

 本マニュアルを含め、当サイトで提供しているマニュアルも 多用しているので参考にしてください。

⑤ 「ですます調」で書く

 「である調」は言い切り表現なので読者に高圧的なイメージを与えます。 よって、本文は「ですます調」で書いてください。 ただし、目次、法則、規則、指示などの表現は 「である調」のほうが読みやすくなるので 双方を使い分けて書いて下さい。

⑥ あいまい表現を避ける

 「・・・思います」「・・・思われます」「・・・等」などの表現は 曖昧で正確性を欠くので、使用しないでください。

⑦ 改行を多用する

 改行を多用するだけで、視覚的に格段に読みやすくなります。 全体のバランスを見ながら句読点やセンテンスで改行を入れ、 視覚的に読みやすい文章を作成してください。

⑧ 推敲する

 文章を書き終えたら、しばらく時間をおいてから読み返します。 テンポよく読めるかをチェックし、 ひっかかるところがあれば納得いくまで推敲してください。 また、プレビュー機能を使って視覚的にもバランスがよく 読みやすいレイアウトになっているかもチェックしてください。

これで本文の作成は終了です。

(4) ワークシートを作る

■ワークシートとは

 ワークシートとは本マニュアルの 「マニュアル企画表」や「マニュアル目次検討表」のような 作業用のシートのことです。

 マニュアルの中で利用者に何らかの作業を指示する場合は 必ずワークシートを作成し、

マニュアルに添付してください。

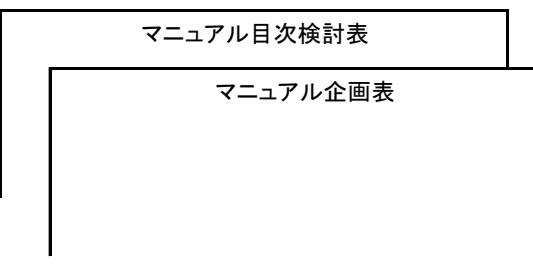

■ワークシートの作り方

 ワークシートはエクセルなど一般的に よく使用されるソフトで作成します。 記入例も必ず添付してください。 また、マニュアル本体とは別にワークシートだけのファイルも作成します。 作成したファイルは顧客が加工できるようにPDFに変換せず、 オリジナルデータのまま提供してください。

これでワークシートの作成は終了です。

(5)企画との整合性をチェックする

本文およびワークシートが完成したら企画との整合性をチェックします。

① P5~7で作成した「マニュアル企画表」を用意します。

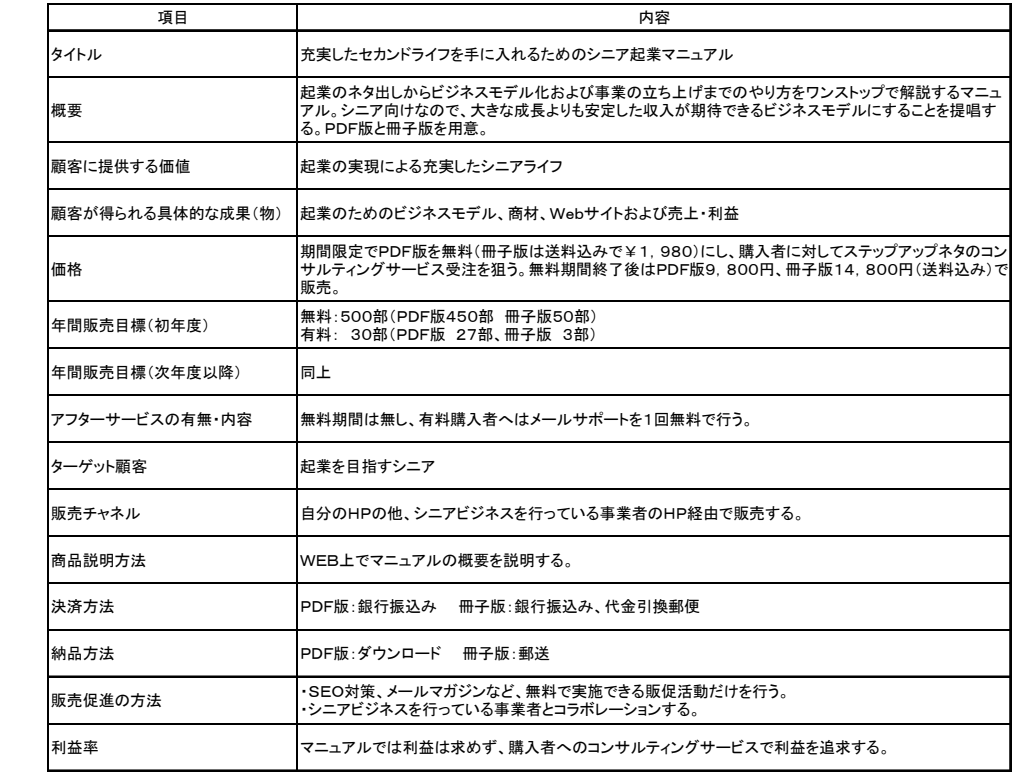

 ② マニュアルの内容が、企画と整合しているかをチェックします。 事例のように「顧客に提供する価値」が "起業の実現による充実したシニアライフ"であれば、 内容が単なる起業マニュアルでは不十分です。 また、顧客がマニュアルどおりに行動すれば 「顧客が得られる具体的な成果(物)」を獲得できるような 内容になっていなければなりません。 表現方法も「ターゲット顧客」のレベルに合致させることが必要です。

 このように企画表とマニュアル内容の整合性をチェックし、 必要に応じてマニュアルを訂正してください。

これで企画との整合性をチェックは終了です。

(6)全体の体裁を整える

 企画との整合性がチェックできたら マニュアル全体の体裁整備と校正をします。

① 表紙

「タイトル」「作成者名」「作成の日付」「版数(第何版か)」を記載します。 その他、必要に応じてマニュアルの概要や目次などを 記載してください。

② 巻頭言

 表紙の次のページに配置します。 「はじめに」というタイトルでマニュアルの使い方や 目的を記述してください。

③ ページ番号

 フッターで各ページの中央下に挿入します。 MS-Wordならば、挿入(I)→ページ番号(U)で 位置(P)を「ページの下」、配置(A)を「中央」を選択、 「最初のページにページ番号を挿入する (S)」のチェックを外し、 OKをクリックしてください。

- ④ 著作権の記述
	- 1)フッターで各ページ番号の下に以下の英文を挿入します。

Copyright© 2008 ●●●●●●●. All rights reserved ↑ ↑ 西暦 著作権者を英文で記述

2)巻末に以下の記述を挿入します。

「○○○○○○○○○(マニュアルのタイトル)」(以下本書) は著作権保護法により保護された著作物にあたります。 本書の著作権は●●●●●●●(著作権者名)にあります。 許可なく本書の一部または全部を転載、流用、複製、再販売、 転売(オークションへの出品を含む)、翻訳することは、これを 固く禁じます。

⑤ 校正

 ①~④が終了したらすべての文章の校正を行います。 ポイントは以下のとおりです。

・誤字・脱字はないか

・助詞(てにをは)の間違いや連続使用はないか

・表記・表現・フォントの統一性はあるか

 なお、MS-Wordで作成した場合は 文章校正機能が使用できますが、同機能は完全ではありません。 全ページをプリントアウトし、紙面上で校正作業を行ってください。

これで「全体の体裁を整える」は終了です。

(7)PDF&冊子を作成する

最後に販売用のPDFと冊子を作成します。

① PDFを作る

 作成したマニュアルのファイルをPDFに変換します。 MS-Office2007にはPDF変換機能が搭載されているので それを利用するとよいでしょう。

Office2007が無い場合は、PDF変換ソフトを利用してください。 無料ソフトも豊富にあります。 "PDF変換ソフト"で検索してください。

 なお、ワークシートは顧客が加工できるようにPDFに変換せず、 エクセルなどオリジナルデータのまま提供するようにしてください。 ② 冊子版を作る

 マニュアルはPDFのダウンロード販売がメインですが 冊子版のニーズも少なくないので用意しておくことが必要です。

 ただし、販売をスタートしてみないことには どれくらい売れるかわかりません。 よって、初めはマニュルアとワークシートを プリンタで印刷したものを5~10部用意します。 きれいな装丁は不要なのでホッチキスや連発クリップなどで綴じてください。 PDFとワークシートのデータを入れたCDを添付するのが基本です。

 プリンタでは対応できないほど売れるようならば 印刷で作成することを検討してください。 オンデマンド印刷を利用すれば低価格かつ短納期で 作成することが可能です。

 なお、プリンタ出力でも印刷でもコストダウンのポイントは 以下のとおりです。

・紙のコスト(質)を下げる

・モノクロにする

 マニュアルに高級な紙を使う必要はありません。 カラーはどうしても必要ならば2色にすることをお薦めします。

以上でマニュアルの作成は終了です。

マニュアルの販売方法については、

ナレッジ「起業スタートマニュアル」http://www.darecon.com/kigyoustart/index.html を参照してください。

(以上)

登録すると以下のメリットがあります。 あなたのナレッジ(ビジネスに関する知識・ノウハウ)をナレッジアーカイブに登録 してください。ビジネスに関するものであればジャンルは問いません。

・あなたのナレッジを世間に提供できる

・あなたのナレッジの評価を確認できる

・あなたのナレッジの商品化の道が開ける(※1)

・特典を得られる(※2)

I

※1)好評なナレッジは、当サイトが商品化をサポートします。

※2) <http://www.darecon.com/community/modules/downloads/#tokuten>参照

ナレッジの登録方法は下記ページを参照してください。 [http://www.darecon.com/community/modules/pico/index.php?content\\_id=13](http://www.darecon.com/community/modules/pico/index.php?content_id=13)